ФИО: Максимов Алексей Бори**мин**истерство науки и вы<mark>сшего образования российской федерации</mark> ФЕДЕРАЛЬНОЕ ГОСУДАРСТВЕННОЕ АВТОНОМНОЕ ОБРАЗОВАТЕЛЬНОЕ УЧРЕЖДЕНИЕ ВЫСШЕГО ОБРАЗОВАНИЯ Должность: директор департамента по образовательной политике **«МОСКОВСКИЙ ПОЛИТЕХНИЧЕСКИЙ УНИВЕРСИТЕТ»** Дата подписания: 27.09.2023 12:11:26 **(МОСКОВСКИЙ ПОЛИТЕХ)** Документ подписан простой электронной подписью Информация о владельце: Уникальный программный ключ: 8db180d1a3f02ac9e60521a5672742735c18b1d6

Факультет экономики и управления

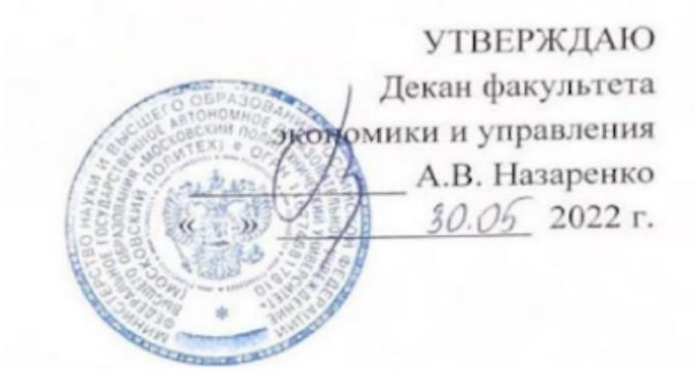

# **РАБОЧАЯ ПРОГРАММА ПРАКТИКИ**

# **Учебная практика (ознакомительная практика)**

Направление подготовки/специальность **38.03.01 Экономика**

Профиль/специализация **Цифровая экономика и финансы предприятий**

> Квалификация **бакалавр**

Формы обучения **очная, очно-заочная**

Москва, 2023 г.

#### Разработчик(и):

к.э.н., доцент, доцент кафедры «Экономика и организация»

Согласовано: Декан Факультета экономики и управления, д.э.н., доцент

О.В. Дмитриева

О.В. Дмитриева

Руководитель образовательной программы

д.э.н., профессор

В.В. Куренная

# Содержание

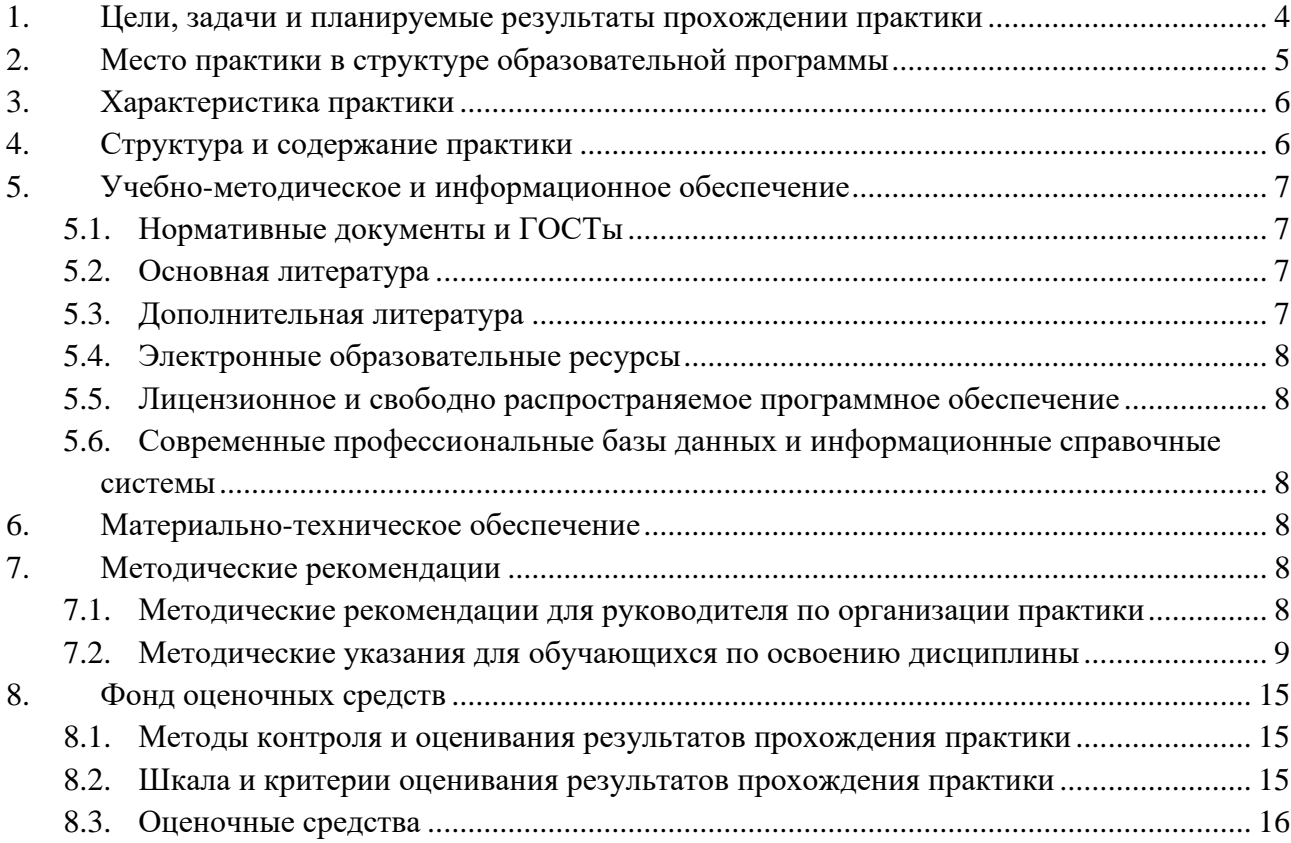

## <span id="page-3-0"></span>**1. Цели, задачи и планируемые результаты прохождении практики**

ФГОС ВО по направлению 38.03.01 Экономика предусмотрено прохождение обучающимися учебной практики. Одной из форм учебной практики, предусмотренной ОПОП направления 38.03.01 Экономика, является учебная практика (ознакомительная практика).

**Целью** учебной практики (ознакомительной практики) является получение первичных профессиональных умений и навыков в работе со справочно-правовой системой для обеспечения возможности дальнейшего успешного освоения дисциплин, требующих систематической работы с нормативно-правовой документацией.

Достижение целей практики требует решения следующих **задач**:

− освоения единого информационно-правового пространства;

− изучения активно развивающихся доступных каналов распространения правовой информации, а также эффективных инструментов для работы с этой информацией;

ознакомления с Программой информационной поддержки российской науки и образования, разработанной Координационным Центром Сети «КонсультантПлюс».

− обработки сформированного в ходе практики материала в виде отчета.

В рамках практики обучающийся выполняет следующие виды работ:

− самостоятельно изучает практическое руководство «КонсультантПлюс: Шаг за шагом»;

самостоятельно изучает учебно-методическое пособие «КонсультантПлюс: учимся на примерах», адресованное студентам, изучающим экономику;

− самостоятельно работает с тренинго-тестирующей системой (ТТС) «КонсультантПлюс» для обучения, закрепления и контроля знаний по основам правовой информатики;

− проходит онлайн-тестирование на сайте Учебного центра сети «КонсультантПлюс» для получения электронного сертификата пользователя.

Компетенции обучающегося, формируемые в результате прохождения проектнотехнологической практики:

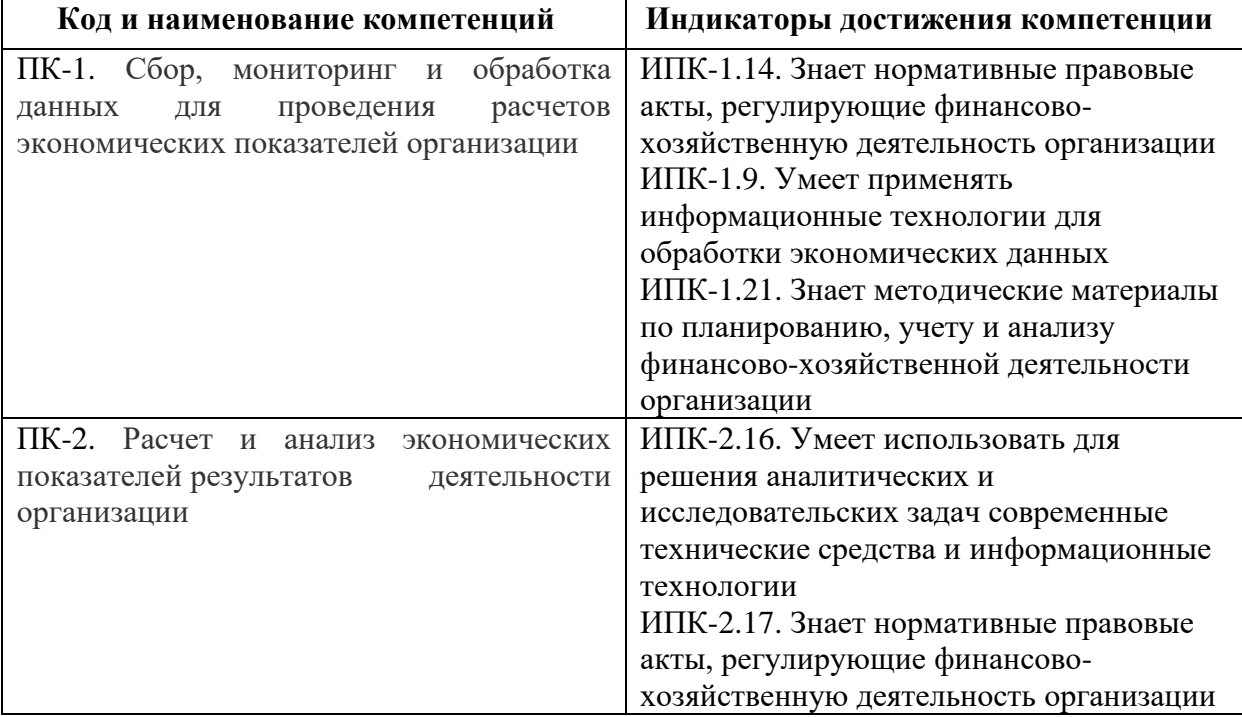

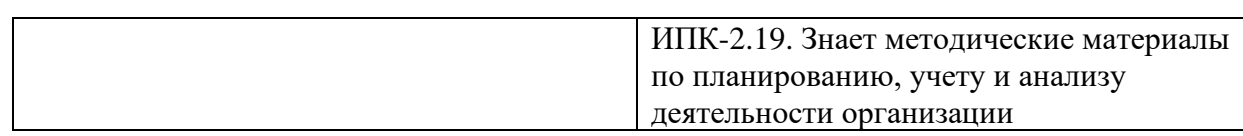

# <span id="page-4-0"></span>**2. Место практики в структуре образовательной программы**

Практика относится к обязательной части блока Б2 «Практика».

Прохождение практики базируется на следующих дисциплинах, прохождении практик:

- − Основы права;
- − Информационные технологии в профессиональной деятельности;
- − Введение в проектную деятельность.

Полученные в ходе практики навыки должны быть использованы в дальнейшем при изучении следующих дисциплин (практик):

- − Проектная деятельность;
- − Бухгалтерский учет;
- − Налоговое администрирование;
- − Налоги и налогообложение;
- − Аудит;

− Правовое обеспечение финансово-хозяйственной деятельности предприятий и организаций;

- − Управленческий учет;
- − Контроллинг;
- − Консалтинг;
- − Учебная практика (практика по получению первичных навыков НИР);
- − Производственная практика (технологическая практика);
- − Производственная практика (преддипломная практика);
- − Производственная практика (НИР);

Выполнение, подготовка к процедуре защиты и защита выпускной квалификационной работы.

# **3. Характеристика практики**

<span id="page-5-0"></span>Проектная практика обучающегося по программе бакалавриата проводится стационарным способом.

Форма проведения практики - дискретно по периоду проведения.

Место проведения практики:

<span id="page-5-1"></span>− кафедра «Экономика и организация» ФГАОУ ВО «Московский политехнический университет».

# **4. Структура и содержание практики**

Общая трудоемкость практики составляет 3 зачетных единицы (2 недели).

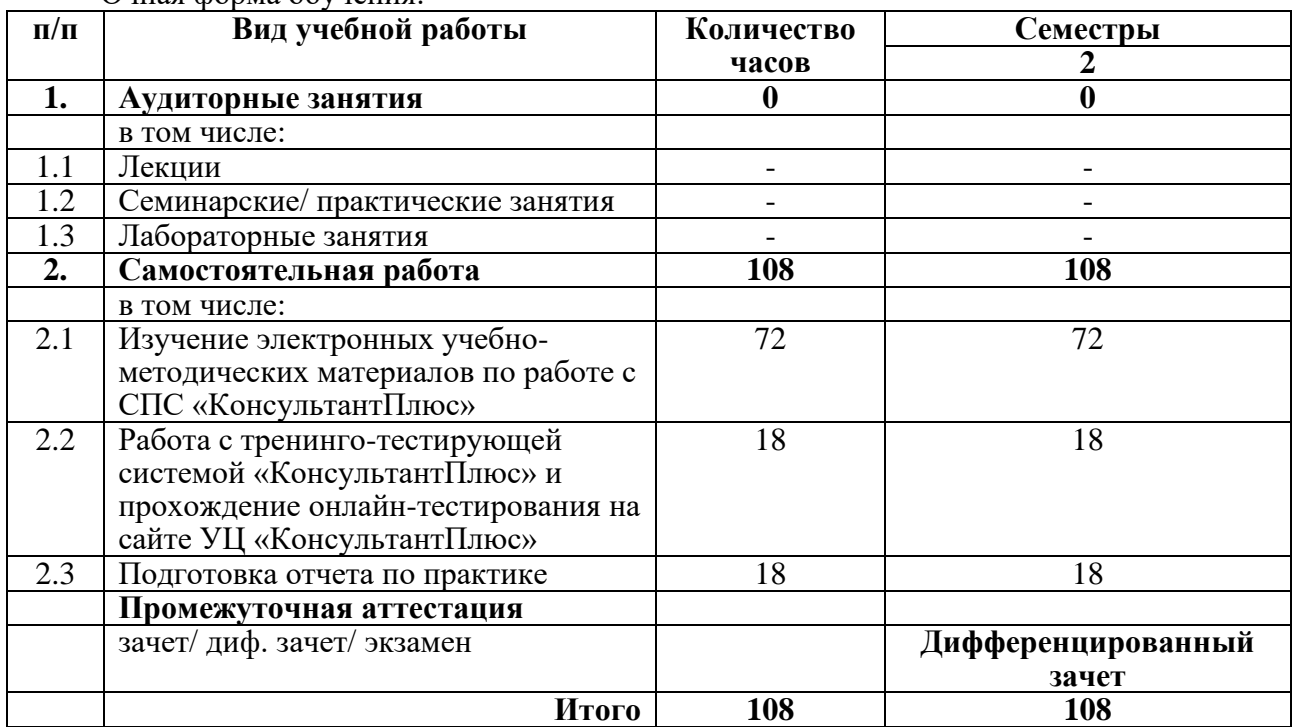

#### **Виды учебной работы и трудоемкость:**

Очная форма обучения:

#### Очно-заочная форма обучения:

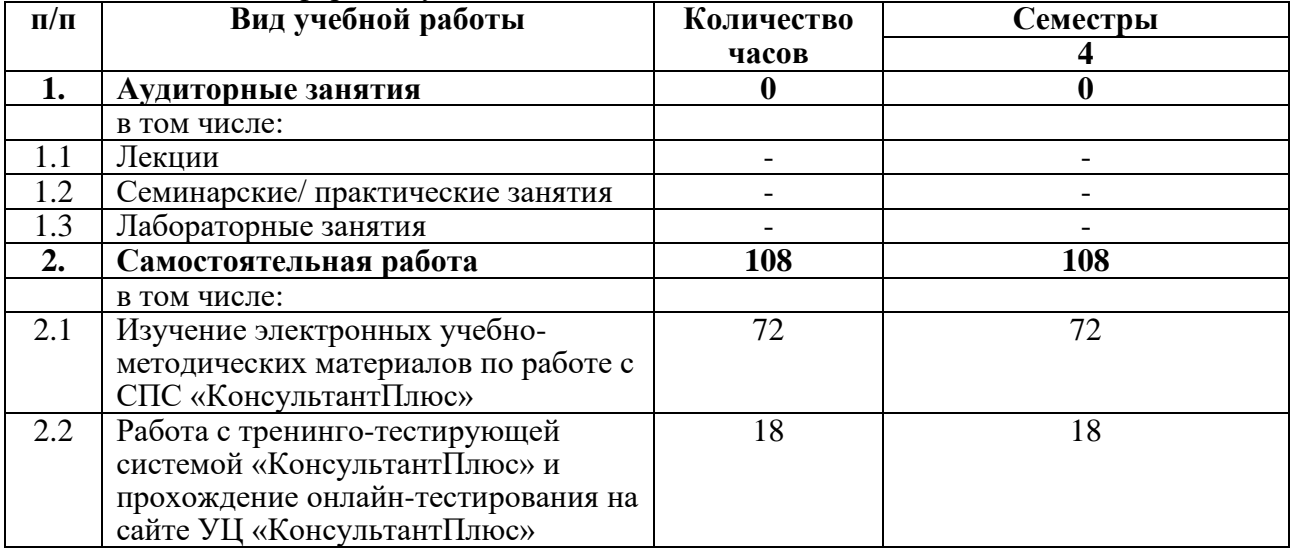

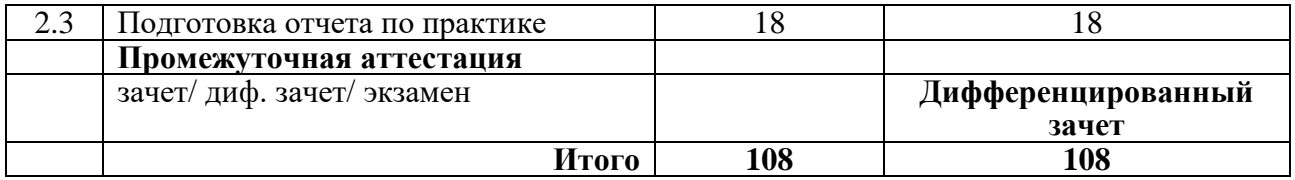

В процессе прохождения практики и при подготовке отчета по ней обучающийся должен придерживаться следующего плана:

1. Самостоятельное изучение практического руководства «КонсультантПлюс: Шаг за шагом». Руководство доступно для свободного скачивания по ссылке <https://www.consultant.ru/edu/center/spoon-fed/student/> ;

2. Самостоятельное изучение учебно-методического пособия «КонсультантПлюс: учимся на примерах», адресованного студентам, изучающим экономику. Пособие доступно для свободного скачивания по ссылке<https://www.consultant.ru/edu/center/spoon-fed/student/> ;

3. Установка и самостоятельная работа с тренинго-тестирующей системой (ТТС) «КонсультантПлюс» для обучения, закрепления и контроля знаний по основам правовой информатики. ТТС доступна для скачивания по ссылке <https://www.consultant.ru/edu/center/spoon-fed/student/> ;

4. Регистрация на сайте УЦ «КонсультантПлюс» и прохождение онлайнтестирование на сайте Учебного центра сети «КонсультантПлюс» для получения электронного сертификата пользователя. Ссылка для регистрации и тестирования <https://www.consultant.ru/edu/center/training/tts/> ;

5. Обмен электронного сертификата на бумажный в УЦ КонсультантПлюс, расположенном по адресу г. Москва, ул. Кржижановского, д.6, корп.1.

# **5. Учебно-методическое и информационное обеспечение**

# <span id="page-6-1"></span><span id="page-6-0"></span>**5.1 Нормативные документы и ГОСТы**

Не используются

# **5.2 Основная литература**

<span id="page-6-2"></span>1. Учебно-методическое пособие «КонсультантПлюс: учимся на примерах. Экономика». - URL: [https://static.consultant.ru/obj/file/edu/umm/ump\\_jekonomisty\\_2022-](https://static.consultant.ru/obj/file/edu/umm/ump_jekonomisty_2022-2023.pdf) [2023.pdf](https://static.consultant.ru/obj/file/edu/umm/ump_jekonomisty_2022-2023.pdf) (дата обращения: 16.02.2023). – Режим доступа: свободный.

2. Практическое руководство «КонсультантПлюс: Шаг за шагом». - URL: <https://www.consultant.ru/edu/center/spoon-fed/student/> (дата обращения: 16.02.2023). – Режим доступа: свободный.

# **5.3 Дополнительная литература**

<span id="page-6-3"></span>1. Учебно-методическое пособие «КонсультантПлюс: учимся на примерах. Юриспруденция». - URL: [https://static.consultant.ru/obj/file/edu/umm/ump\\_yuristy\\_2022-](https://static.consultant.ru/obj/file/edu/umm/ump_yuristy_2022-2023.pdf) [2023.pdf](https://static.consultant.ru/obj/file/edu/umm/ump_yuristy_2022-2023.pdf) (дата обращения: 16.02.2023). – Режим доступа: свободный.

### **5.4 Электронные образовательные ресурсы**

<span id="page-7-0"></span>1. Тренинго-тестирующая система «КонсультантПлюс». - URL: <https://www.consultant.ru/edu/center/spoon-fed/student/> (дата обращения: 16.02.2023). – Режим доступа: свободный.

## <span id="page-7-1"></span>**5.5 Лицензионное и свободно распространяемое программное обеспечение**

1. Система онлайн-тестирования УЦ «КонсультантПлюс». - URL: <https://www.consultant.ru/edu/center/training/tts/> (дата обращения: 16.02.2023). – Режим доступа: свободный.

## <span id="page-7-2"></span>**5.6 Современные профессиональные базы данных и информационные справочные системы**

1. СПС «КонсультантПлюс: Некоммерческая интернет-версия». - URL: <http://www.consultant.ru/online/> (дата обращения: 16.02.2023). – Режим доступа: свободный.

# **6. Материально-техническое обеспечение**

<span id="page-7-3"></span>В ходе прохождения практики обучающиеся компьютерные классы с выходом в Интернет для изучения рекомендованных учебно-методических материалов, работы с тренинго-тестирующей системой «КонсультантПлюс», прохождения онлайн-тестирования и подготовки отчета по практике.

# **7. Методические рекомендации**

### <span id="page-7-5"></span><span id="page-7-4"></span>**7.1 Методические рекомендации для руководителя по организации практики**

Данный раздел настоящей рабочей программы предназначен для начинающих преподавателей и специалистов-практиков, не имеющих опыта преподавательской работы.

Практика формирует у обучающихся компетенции ПК-1 и ПК-2. В условиях конструирования образовательных систем на принципах компетентностного подхода произошло концептуальное изменение роли преподавателя, который, наряду с традиционной ролью носителя знаний, выполняет функцию организатора научно-поисковой работы обучающегося, консультанта в процедурах выбора, обработки и интерпретации информации, необходимой для практического действия и дальнейшего развития, что должно обязательно учитываться при проведении проектной практики.

Последовательность действий обучающегося в ходе практики изложена в п.4 рабочей программы.

Перечень вопросов, возможных на защите отчета по практике, представлен в составе ФОС по дисциплине в п.7 настоящей рабочей программы.

Перечень основной и дополнительной литературы, баз данных и информационных справочных систем, целесообразных к использованию обучающимися в ходе практики, приведен в п.4 настоящей рабочей программы.

По завершении практики обучающиеся представляют на кафедру «Экономика и организация» **Отчет о практике,** содержащий краткое описание работы обучающегося в ходе практики и копии электронного и бумажного сертификатов пользователя СПС «КонсультантПлюс», полученных по итогам прохождения тестирования.

Руководитель практики:

проводит необходимые организационные мероприятия по выполнению программы практики;

− осуществляет систематический контроль хода практики и работы обучающихся;

оказывает помощь обучающимся в процессе прохождения практики и при подготовке отчета.

## **7.2 Методические указания для обучающихся по прохождению практики**

<span id="page-8-0"></span>Прохождение практики предполагает активную самостоятельную работу обучающихся. Выделяемые часы необходимо использовать для изучения учебнометодических материалов, работы с тренинго-тренировочной системой «КонсультантПлюс», прохождения тестирования и оформления отчета по практике.

Текущий контроль хода выполнения практики предусмотрен в форме ответов руководителя практики от университета на вопросы обучающихся, возникающие в ходе прохождения практики.

Формой промежуточного контроля по практике является дифференцированный зачет, в ходе которого оценивается уровень достижения обучающимися заявленных индикаторов освоения компетенций.

Дифференцированный зачет проводится в форме защиты отчета по практике.

Зачет по итогам защиты отчета по практике ставится с учетом:

- − объема выполнения программы практики и качества подготовленного отчета;
- − соответствия оформления отчета о практике предъявляемым требованиям;

правильности и полноты ответов обучающегося на заданные руководителем практики вопросы.

Результаты практики учитываются при подведении итогов общей успеваемости обучающегося.

Обучающиеся, не выполнившие программу практики по уважительной причине, направляются на практику повторно.

Обучающиеся, не выполнившие программу практики без уважительной причины или не получившие зачет, могут быть отчислены из Университета как имеющие академическую задолженность.

К **оформлению отчета** по практике предъявляются следующие требования.

Оформление отчета по практике должно соответствовать требованиям ГОСТа 7.32- 2001 «Отчет о научно-исследовательской работе. Структура и правила оформления».

Текст отчета о практике печатается на стандартных листах формата А4 по ГОСТ 9327- 60 «Бумага и изделия из бумаги. Потребительские форматы» (210х297 мм) на компьютере шрифтом гарнитуры Times New Roman кеглем 14 пунктов через 1,5 интервала, что позволяет в среднем разместить на странице 28-32 строки текста с числом знаков в строке 60-66 (включая пробельные элементы).

Текст отчета о практике следует печатать с соблюдением следующего размера полей:

левое – не менее 30 мм;

правое – не менее  $10 \text{ nm}$ ;

верхнее – не менее 20 мм;

нижнее – не менее 20 мм.

Величина абзацного отступа – 1,25 сантиметра. Выравнивание текста в пределах абзаца – по ширине.

При наборе текста допускается использование функции автоматической расстановки переносов.

Разрешается использовать компьютерные возможности акцентирования внимания на определениях, терминах, важных особенностях и т.д., применяя шрифтовые выделения с помощью разрядки и подчеркивания.

Опечатки и графические неточности, обнаруженные в отчете о практике, допускается исправлять подчисткой или закрашиванием белой краской и нанесением на том же месте исправленного текста (графики) черными чернилами, пастой или тушью. Помарки и следы не полностью удаленного прежнего текста (графики), вычеркивания и заклеивания исходного текста в отчете о практике не допускаются.

Фамилии, названия учреждений, организаций, названия изделий и другие имена собственные в отчете о практике следует приводить на языке оригинала. Допускается транслитерировать имена собственные и приводить названия организаций в переводе на русский язык с добавлением при первом упоминании оригинального названия.

Сокращения русских слов и словосочетаний в отчете о практике следует избегать. Допустимо применять лишь общепринятые сокращения, руководствуясь при этом требованиями ГОСТ 7.12-93 «Библиографическая запись. Сокращение слов на русском языке. Общие требования и правила».

Заголовки структурных элементов отчета о практике «СОДЕРЖАНИЕ», «ВВЕДЕНИЕ», «ЗАКЛЮЧЕНИЕ», «ПРИЛОЖЕНИЯ» печатают жирным шрифтом прописными буквами и записывают с абзацного отступа. Например:

#### **ВВЕДЕНИЕ**

Основная часть отчета о практике должна состоять из трех глав (разделов), подразделяемых на подразделы. Наименования глав (разделов) и подразделов должны соответствовать содержанию практики, изложенному в разделе 3 настоящей программы. **Главы (разделы)** нумеруются арабскими цифрами (точка после номера главы не ставится), а их наименование печатают жирным шрифтом прописными буками с абзацного отступа. Выравнивание заголовков разделов отчета следует делать по левому краю. Например:

## **1 ЭКОНОМИЧЕСКАЯ ХАРАКТЕРИСТИКА ОРГАНИЗАЦИИ ООО**

#### **«ВАСИЛЕК»**

Номера **подразделов** глав основной части отчета о практике включают номер раздела (главы) и порядковый номер соответствующего подраздела в рамках главы, разделенные точкой. После номера подраздела перед его заголовком точку не ставят. Заголовки подразделов печатаются строчными буквами, выделяются жирным шрифтом и записываются с абзацного отступа. Выравнивание заголовков подразделов отчета о практике производится по левому краю. Например:

#### **1.1 Проведение анализа финансового состояния организации ООО «Василек»**

Точки в конце заголовка разделов и подразделов отчета о практике не ставятся.

Каждый структурный элемент отчета о практике (содержание, введение, главы основной части отчета, заключение, приложения) начинается с нового листа.

Первой страницей отчета является титульный лист, который включают в общую нумерацию страниц. Номер страницы на титульном листе не проставляют.

Прочие структурные элементы отчета о практике (содержание, введение, основная часть, заключение) имеют сквозную нумерацию страниц в пределах работы. Нумерация страниц отчета о практике производится арабскими цифрами в центре нижней части листа без точки. Иллюстрации и таблицы, расположенные на отдельных листах, включают в общую нумерацию страниц отчета о практике.

**Иллюстрации** в отчете о практике (графики, схемы, диаграммы, чертежи, рисунки) следует располагать непосредственно после текста, в котором они упоминаются впервые, или на следующей странице. Все иллюстрации в отчете о практике именуются рисунками.

Рисунки могут быть выполнены в цвете (при необходимости). На все имеющиеся в отчете о практике рисунки по тексту работы обязательно должны быть даны ссылки.

Рисунки должны иметь сквозную нумерацию в пределах главы арабскими цифрами. При этом номер рисунка состоит из номера главы и порядкового номера рисунка, разделенных точкой. Рисунки обязательно должны иметь наименования. Номер рисунка отделяется от его наименования с помощью тире. Номер и наименование помещаются после рисунка и центрируются. Точка в конце наименования рисунка не ставится. Например:

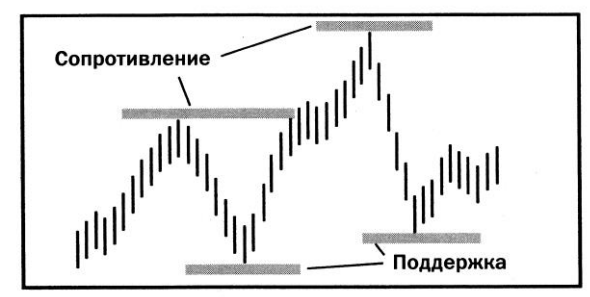

Рисунок 1.1 –Уровни поддержки и сопротивления

Рисунки каждого приложения обозначаются отдельной нумерацией арабскими цифрами с добавлением перед цифрой обозначения приложения. Например: Рисунок А.3.

При ссылках на иллюстрации в отчете о практике следует писать «… в соответствии с рисунком 1.2».

**Таблицы** в отчете о практике применяют для лучшей наглядности и удобства сравнения показателей. Таблицы следует располагать непосредственно после текста, в котором они упоминаются впервые, или на следующей странице.

Таблицы в отчете следует нумеровать арабскими цифрами в пределах главы дипломной работы. Номер таблицы в этом случае состоит из номера главы и порядкового номера таблицы, разделенных точкой.

Название таблицы должно отражать ее содержание, быть точным и кратким. Название таблицы следует помещать над таблицей слева, без абзацного отступа в одну строку с ее номером через тире. Точка в конце названия таблицы не ставится. Например:

| Вид основных | . Тоимость, руб. |        | Удельный вес, % |        |
|--------------|------------------|--------|-----------------|--------|
| средств      | на н/г           | на к/г | на н/г          | на к/г |
| Здания       | 1000000          | 000000 | 50              |        |
| Оборудование | 000000           | 000000 | 50              | υc     |

Таблица 3.2 – Структура основных средств ООО «Ромашка»

Таблицы каждого приложения обозначают отдельной нумерацией арабскими цифрами с добавлением перед цифрой обозначения приложения. Например: Таблица В.2.

Таблицу с большим количеством строк допускается переносить на другую страницу. При переносе части таблицы на другую страницу слово «Таблица», ее номер и название указывают один раз над первой частью таблицы, над другими частями пишут слово «Продолжение» и указывают номер таблицы. Например:

Продолжение таблицы 3.2

При переносе таблицы на другую страницу заголовок (шапку) таблицы помещают только над ее первой частью.

Заголовки граф и строк таблицы следует писать с прописной буквы в единственном числе (в рассмотренном примере это «Вид основных средств», «Стоимость, руб.» и «Удельный вес, %»). Подзаголовки граф пишутся со строчной буквы, если они составляют одно предложение с заголовком (в рассмотренном примере это «на н/г» и «на к/г»), или с прописной буквы, если они имеют самостоятельное значение. В конце заголовков и подзаголовков таблиц точки не ставятся.

Разделять заголовки и подзаголовки боковика и граф таблицы диагональными линиями не допускается.

Заголовки граф следует записывать параллельно строкам таблицы. Однако при необходимости допускается перпендикулярное расположение заголовков граф.

Если повторяющийся в разных строках графы таблицы текст состоит из одного слова, то его после первого написания допускается заменять кавычками. Если из двух и более слов, то при первом повторении его заменяют словами «То же», а далее – кавычками. Ставить кавычки вместо повторяющихся цифр, марок, знаков, математических и химических символов не допускается. Если цифровые или иные данные в какой-либо строке таблицы не приводятся, то в ней ставится прочерк.

В таблицах допускается использовать размер шрифта меньший, чем в тексте. При выборе шрифта следует учитывать удобочитаемость таблицы. Рекомендуемый минимальный кегль шрифта в таблицах составляет 9 пунктов.

На все таблицы обязательно должны быть ссылки. При ссылках на таблицы следует писать слово «таблица» с указанием ее номера.

**Формулы** выделяются из текста отдельной строкой. Пояснение значений символов и числовых коэффициентов следует приводить непосредственно под формулой в той же последовательности, в которой она даны в формуле.

Формулы нумеруются арабскими цифрами в пределах главы отчета о практике. Номер формулы в этом случае состоит из номера главы и порядкового номера формулы, разделенных точкой, и указывается в круглых скобках в крайнем правом положении на строке. Например:

$$
O_{cmp} = \frac{n_i}{N} \times 100\%,\tag{2.1}
$$

где *n<sup>i</sup>* – объем исследуемой части совокупности;

*N* – общий объем исследуемой совокупности.

Формулы, помещаемые в приложениях, должны нумероваться отдельной нумерацией арабскими цифрами в пределах каждого приложения с добавлением перед каждой цифрой обозначения приложения. Например: (D.5)

Ссылки в тексте на порядковые номера формул даются в скобках. Например: «в формуле (2.1)».

Для корректного набора формул рекомендуется пользоваться специальным редактором формул Microsoft Equation, входящим в стандартную поставку программного пакета Microsoft Office.

Внутри глав или подразделов могут быть приведены перечисления. Перед каждым перечислением следует ставить дефис или, при необходимости ссылки в тексте работы на одно из перечислений, строчную букву (за исключением букв з, о, г, ь, й, ы, ъ), после которой ставится скобка.

Для дальнейшей детализации перечислений следует использовать арабские цифры, после которых ставится скобка, а запись производится с абзацного отступа. Например:

а) ……………………. б) ……………………. 1) …………….. 2) …………….. в) …………………….

Обозначения в тексте физических величин осуществляются в соответствии с ГОСТ 8.417-81 «Государственная система обеспечения единства измерений. Единицы физических величин» без переноса на следующую строку, например: 90%, 50 квт и т.д.

В единицах, получаемых делением одной величины на другую, применяют косую черту, например: руб./м, руб./шт., шт./ чел. и т.д. без переноса на следующую строку.

При использовании косой черты произведение единиц в знаменателе заключается в скобки, например: руб./(квт.ч) и т.д. без переноса на следующую сроку.

Для обозначения множественного числа номера, параграфа, процента, градуса их символы не удваиваются и кавычками при повторении не заменяются. Перед числами и буквенными обозначениями, характеризующими предметы, тире не ставят, например: цена телевизора 7500 руб., мощность цеха 2,5 т/ч.

Целые числа, начиная с 5-значных (а в таблицах и 4-значных, стоящих под 5-значнями), разбивают на классы, которые отделяются пробелом. Например: 20 700; 103 850. Классы не подлежат переносу на следующую строку.

Для обозначения диапазонов значений ставят многоточие, тире, предлоги «от» и «до». Обозначения размерности ставят только один раз – после второго числа. Например: 200 – 250 мм; от 50 до 70% и т.д.

Падежные окончания после дефиса ставят только при порядковых числительных, заменяемых арабскими цифрами или латинскими буквами. Например: I – IV разряд, 3-й вид, *j*-е изделие и т.д.

**Приложения** к отчету о практике являются его продолжением. Приложения к отчету о практике в общую нумерацию страниц отчета не включаются. В тексте отчета на все приложения должны быть даны ссылки. Приложения располагают в порядке ссылок на них в тексте.

Каждое приложение начинается с новой страницы с указанием наверху посредине страницы слова «ПРИЛОЖЕНИЕ», его обозначения и степени. Приложения обозначают заглавными буквами русского алфавита, начиная с А, за исключением букв З, Й, О, Ч, Ь, Ы, Ъ. После слова «ПРИЛОЖЕНИЕ» следует буква, обозначающая его последовательность. Например:

#### ПРИЛОЖЕНИЕ А

Допускается обозначение приложений буквами латинского алфавита, за исключением букв I и О.

В случае полного использования букв русского и латинского алфавитов допускается обозначать приложения арабскими цифрами.

Каждое приложение должно иметь заголовок, который записывается с прописной буквы отдельной строкой и центрируется. Например:

#### **Таблица условных обозначений, используемых в отчете о практике**

Не рекомендуется выносить из основной части отчета в приложения материалы, обращение к которым в процессе ознакомления с отчетом затруднит понимание его содержания.

Титульный лист отчета по практике должен быть оформлен следующим образом:

# **МИНИСТЕРСТВО НАУКИ И ВЫСШЕГО ОБРАЗОВАНИЯ РОССИЙСКОЙ ФЕДЕРАЦИИ федеральное государственное автономное образовательное учреждение высшего образования «МОСКОВСКИЙ ПОЛИТЕХНИЧЕСКИЙ УНИВЕРСИТЕТ»**

**Факультет экономики и управления Кафедра «Экономика и организация» Направление 38.03.01 Экономика Профиль «Цифровая экономика и финансы предприятий»**

# **ОТЧЕТ ПО УЧЕБНОЙ ПРАКТИКЕ БАКАЛАВРА (ОЗНАКОМИТЕЛЬНОЙ ПРАКТИКЕ)**

Студент группы \_\_\_\_\_\_\_\_\_ Петров В.И.

Руководитель практики

от организации и просторганизации при принцип Герасимов О.Н.

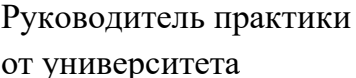

от университета \_\_\_\_\_\_\_\_\_ к.э.н., доц. Иванова А.И.

**Москва 20ХХ**

# **8. Фонд оценочных средств**

<span id="page-14-1"></span><span id="page-14-0"></span>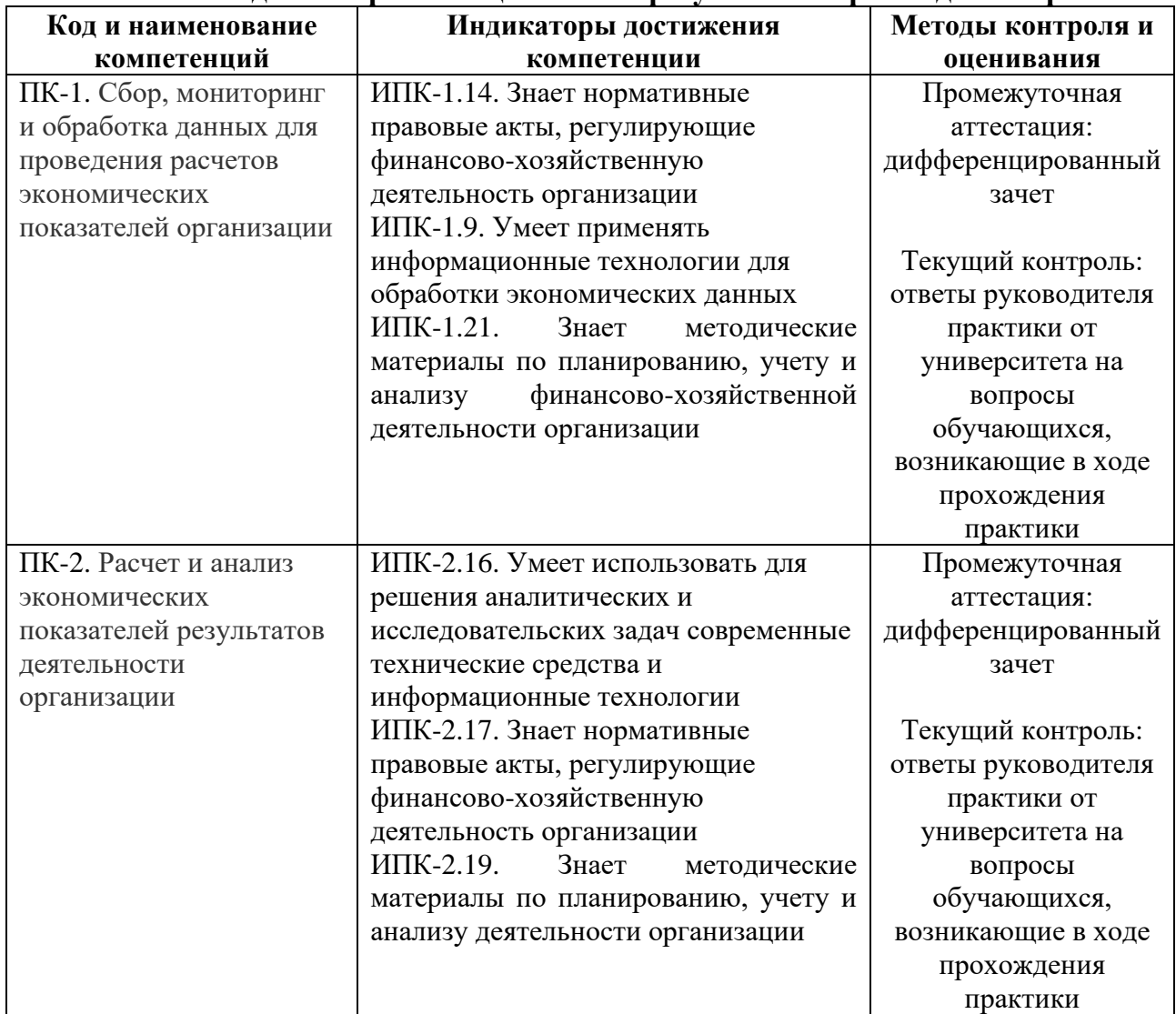

### **8.1 Методы контроля и оценивания результатов прохождения практики**

### <span id="page-14-2"></span>**8.2 Шкала и критерии оценивания результатов прохождения практики**

#### **Критерии оценки защиты отчета по практике**

**«5» (отлично):** обучающийся демонстрирует системные теоретические знания и навыки исследовательской работы, свободно владеет терминами, делает аргументированные выводы и обобщения, приводит примеры, показывает свободное владение монологической речью и способность быстро реагировать на уточняющие вопросы. Отчет оформлен в соответствии с установленными требованиями.

**«4» (хорошо):** обучающийся демонстрирует хорошие теоретические знания и навыки исследовательской работы, владеет терминами, делает аргументированные выводы и обобщения, приводит примеры, владеет монологической речью и способностью реагировать на уточняющие вопросы. При ответах делает незначительные ошибки, которые быстро

исправляет самостоятельно или при незначительной коррекции преподавателем. В оформлении отчета есть незначительные недочеты.

**«3» (удовлетворительно):** обучающийся демонстрирует удовлетворительные теоретические знания и навыки исследовательской работы, недостаточно владеет терминами и способностью делать выводы и обобщения, затрудняется с приведением примеров, показывает недостаточно свободное владение монологической речью и способностью реагировать на уточняющие вопросы. Ошибки исправляет только при коррекции преподавателем. В оформлении отчета есть недочеты и несоответствия установленным требованиями.

**«2» (неудовлетворительно):** обучающийся демонстрирует неудовлетворительные теоретические знания и навыки исследовательской работы, не владеет терминами и способностью делать выводы и обобщения, не может привести примеры, не владеет навыками монологической речи и способностью реагировать на уточняющие вопросы. Ошибки исправить не в состоянии даже при коррекции преподавателем. Отчет оформлен не в соответствии с установленными требованиями.

### <span id="page-15-0"></span>**8.3 Оценочные средства**

#### **8.3.1 Текущий контроль**

Текущий контроль хода практики со стороны руководителя от университета предусмотрен в виде ответа на вопросы обучающихся по содержания практики и оформлению отчета, возникающие в процессе практики.

#### **8.3.2 Промежуточная аттестация**

#### **Типовые вопросы, задаваемые на защите отчета по практике**

#### **Формирование компетенции ПК-1, индикаторы ИПК-1.14, ИПК-1.9, ИПК-1.21**

1. Что является основным средством поиска информации в СПС «КонсультантПлюс»?

2. Почему экономисту, финансисту и бухгалтеру необходимо уметь пользоваться СПС «КонсультантПлюс»?

- 3. В каком режиме поиска обеспечивается поиск по всем базам КонсультантПлюс?
- 4. По каким критериям позволяет искать документ поле «Тематика»?
- 5. Достаточно ли заполнить одно поле для поиска документа по номеру?

6. Какие необходимо выполнить действия, если в результате поиска сформировался большой список документов?

7. В чем заключается основное предназначение СПС «КонсультантПлюс»?

8. Если известен номер документа, следует ли заполнять другие поля для поиска данного документа?

9. Если известно название документа и его примерное содержание, по какому полю быстрее найти документ?

### **Формирование компетенции ПК-2, индикаторы ИПК-2.16, ИПК-2.17, ИПК-2.19**

10. Чего позволяет добиться создание папок документов в СПС «КонсультантПлюс»?

11. С какой целью используется функция сохранения документа из базы СПС «КонсультантПлюс» в файл?

12. Какие действия в СПС «КонсультантПлюс» возможно выполнить с помощью окна?

13. При открытии документа в СПС «КонсультантПлюс» можно ли его корректировать?

14. С помощью какой программы можно открыть формы бухгалтерских документов из СПС «КонсультантПлюс»?

15. Можно ли перенести документ из СПС «КонсультантПлюс» в Word, начиная с места закладки?

16. Можно ли пользоваться документами папки СПС «КонсультантПлюс» во время поиска информации?